## **How to create generated icons**

GPX Viewer upports starting/pausing, stopping and adding waypoints by automation with [Tasker app](https://play.google.com/store/apps/details?id=net.dinglisch.android.taskerm). This how to will explain how this could be automated with Tasker app:

1. In Tasker add new task and add new action **System** → **Send Intent** with these parameters:

```
Send Intent [
Action: android.intent.action.RUN
 Cat: None
Mime Type:
Data:
 Extra: android.intent.extra.TEXT:TRACK_RECORDING_ACTION_START_PAUSE
 Extra:
 Extra:
 Package: com.vecturagames.android.app.gpxviewer.pro
 Class:
 Target: Activity ]
```
For starting track recording add **android.intent.extra.TEXT** with parameter **TRACK\_RECORDING\_ACTION\_START\_PAUSE, for stopping track recording change it to TRACK RECORDING ACTION STOP** and for adding waypoint change it to **TRACK\_RECORDING\_ACTION\_WAYPOINT**.

From: <https://docs.vecturagames.com/gpxviewer/>- **GPX Viewer User Guide**

Permanent link: **[https://docs.vecturagames.com/gpxviewer/doku.php?id=docs:faq:how\\_to:generated\\_waypoint\\_icon&rev=1577033532](https://docs.vecturagames.com/gpxviewer/doku.php?id=docs:faq:how_to:generated_waypoint_icon&rev=1577033532)**

Last update: **2020/08/05 15:28**

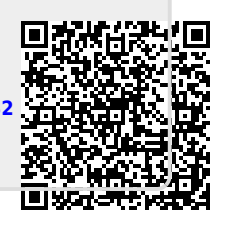